# **3D LED KOCKA AKO NÁSTROJ MOTIVÁCIE**

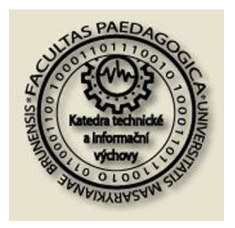

*Katedra technické a informační výchovy* 

> *4.mezinárodní konference*

*Nové technologie ve výuce PedF MU Brno listopad 2010* 

Jozef Kostúr, Ľubica Stuchlíková Slovenská Technická Univerzita, Fakulta elektrotechniky a informatiky, Katedra mikroelektroniky, Ilkovičova 3, 812 19 Bratislava +421 2 602 91 324, 0918 669 125, jkostur@gmail.com, lubica.stuchlikova@stuba.sk,

Resumé. Tento príspevok sa venuje tvorbe interaktívneho kurzu "Postav si svoju 3D LED kocku". Tento kurz bol vytvorený pre žiakov stredných škôl ako nástroj propagácie praktickej elektroniky. Jedná sa o kurz, v ktorom je žiak vedený krok za krokom pri konštrukcii 3D LED kocky. Pri výbere elektronického zariadenia určeného na popularizáciu elektroniky bolo v prvom rade zohľadnené aby to bol predmet zaujímavý, jeho stavba bola realizovateľná v domácich podmienkach a aby výroba obsiahla čo najviac praktických činností. Tento kurz bude voľne dostupný na vzdelávacom portáli "eLearn central" (URL: http://ec.elf.stuba.sk).

Klíčová slova: e-learning kurz, LED, praktická elektronika, popularizácia vedy a techniky

# **1. ÚVOD**

Všeobecne známym problémom v súčasnosti je veľmi nízky záujem mládeže o štúdium technického zamerania. Na Katedre mikroelektroniky Fakulty elektrotechniky a informatiky STU v Bratislave sme taktiež zaznamenali trend poklesu uchádzačov o štúdium napriek tomu, že produkty špičkových mikro-/nano-elektronických, optoelektronických a senzorických technológií priamo zasahujú do všetkých oblastí a ovplyvňujú kvalitu nášho života. Dnešní mladí ľudia, prijímajú novinky informačno komunikačných technológií s úplnou samozrejmosťou a často ani netušia, že sa práve stretávajú s produktmi spomínaných progresívnych technológií.

Jednou z možností ako pritiahnuť pozornosť mládeže k elektronickým technológiám ako i k samotnej elektronike s využitím nových vzdelávacích technológií je vytvorenie interaktívneho vzdelávacieho kurzu, ktorý by detailne zachytával postup pri stavbe 3D LED kocky od samotného návrhu zapojenia až po jej oživenie.

Ďalšími podnetmi pre takúto cestu riešenia bol i nedostatok kvalitných elektronických návodov, snaha o zdokonalenie sa v programovaní a získanie nových skúseností na poli elektroniky i v oblasti tvorby e-learningových kurzov.

Vytvorený kurz "Postav si svoju 3D LED kocku" je umiestený na vzdelávacom portáli eLearn central [1], v rámci voľne prístupnej kategórie kurzov "FREE". Tento portál využíva ako vzdelávacie prostredie voľne dostupný CMS MOODLE.

# **2. 3D LED KOCKA AKO NÁSTROJ MOTIVÁCIE**

Naším cieľom bolo vybrať elektronické zariadenie, ktorého konštrukcia by mohla zaujať žiakov strednej školy natoľko, aby ich namotivovala k jeho stavbe, resp. k zvýšenému záujmu o Elektroniku.

- 3D LED kocka je realizovateľná v domácich podmienkach – čo zabezpečí širokú bázu potenciálnych mladých konštruktérov.
- Na stavbu 3D LED kocky je potrebných veľa praktických činností. Mladí konštrukti získajú veľa praktických zručností.
- 3D LED kocka má veľmi silný motivačný náboj je v nej možné ovládať rozsvietenie každej diódy samostatne. Konštruktér nadobudne i skúseností s programovaním procesorov.
- Kurz o 3D LED kocke je súčasťou vzdelávacieho portálu eLearn central. Žiaci sa naučia pracovať so vzdelávacím prostredím Moodle.

Aby bolo možné vytvoriť interaktívny kurz "Postav si svoju 3D LED kocku", ktorý krok po kroku sprevádza mladého konštruktéra pri konštrukcii kocky, najprv bolo nutné 3D LED kocku postaviť.

### **3. STAVBA 3D LED KOCKY**

Celý postup stavby 3D LED kocky bol dôkladne fotograficky zdokumentovaný. Fotografie z jednotlivých krokov práce na konštrukcii boli potom použité do kurzu.

Pri návrhu zapojenia bolo vybrané najjednoduchšie a najlacnejšie riešenie. Celá kocka je riadená mikroprocesorom od firmy ATMEL AT89S51.

LED diódy sú spínané SMD PNP tranzistormi BC 807. Tým, že všetky súčiastky použité na spínanie diód sú SMD, sa celé zapojenie zmestí na dosku plošného spoja, na ktorej je prispájkovaná konštrukcia kocky s LED-kami. Mikroprocesor je osadený na samotnej doske plošného spoja. Spínacia a riadiaca doska je prepojená káblami.

Aby konštrukcia kocky bola finančne nenáročná, na kocku s počtom diód 8×8×8 boli použité červené LED-ky.

Na začiatku samotnej konštrukcie bolo treba vytvoriť šablónu, v ktorej sa majú spájkovať jednotlivé poschodia kocky.

Následne boli všetky poschodia pospájkované a spojené do jedného celku.

V programe Eagle od firmy CadSoft [2] boli navrhnuté schémy a dosky plošných spojov pre obe dosky. Tie boli ručne nakreslené, vyleptané a osadené. Nasledovalo zloženie a oživenie celého zapojenia. Program pre mikroprocesor bol napísaný a odladený vo voľne dostupnom programe PSPad [3].

Celá stavba 3D LED kocky bola zavŕšená zlepením obalu z červeného plexiskla, do ktorého bola potom kocka osadená.

#### **4. "POSTAV SI SVOJU 3D LED KOCKU"**

Po postavení 3D LED kocky, bol vytvorený kurz v prostredí LMS MOODLE (Obr. 1). Tento kurz využíva tematický formát. Každá téma predstavuje jednu lekciu. Kurz je tvorený desiatimi lekciami, každá z nich sa zaoberá ucelenou častou stavby. V záujme zvýšenia prehľadnosti a upútania študujúceho, boli niektoré obrázky z konštrukcie 3D LED kocky vložené priamo do tela kurzu v jednotlivých lekciách.

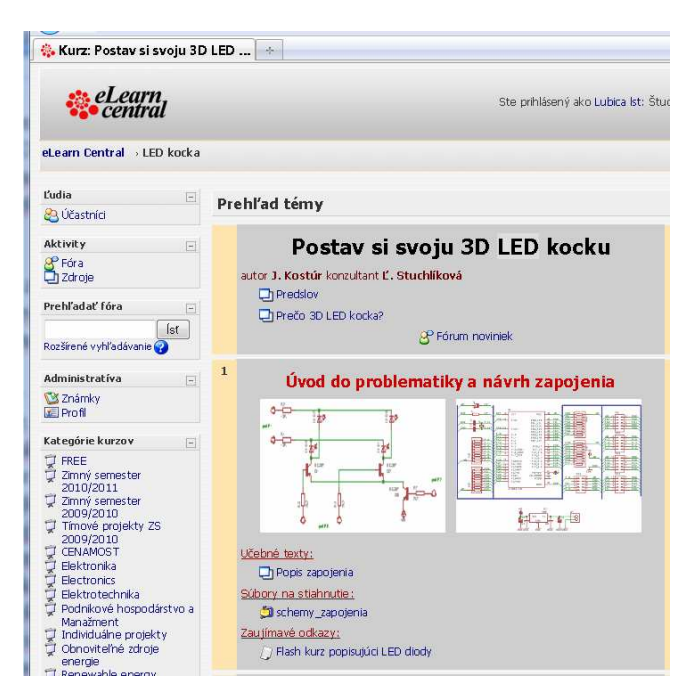

Obr. 1 Náhľad na kurz "Postav si svoju 3D LED kocku" umiestnený na portáli "*eLearn central"*

Lekcie sú obohatené o texty popisujúce vybranú časť konštrukcie. Kurz ďalej obsahuje všetky potrebné podklady ku konštrukcii, ako aj program PSPad s kompilátorom

ASM51.exe. A taktiež program IspPgm.exe pre napálenie programu do mikroprocesora. Kurz na niektorých miestach odkazuje aj na iné kurzy umiestnené na portáli "eLearn central", na ktorých sa píše detailnejšie o danej problematike napr. problematika LED diód [4]. Ako posledná lekcia bude vložené video zachytávajúce 3D LED kocku v činnosti. Práca v prostredí LMS MOODLE je veľmi jednoduchá a intuitívna ako pre tvorcu kurzu, tak i pre študujúceho.

#### Úvod do problematiky a návrh zapojenia

Prvá lekcia "Úvod do problematiky a návrh zapojenia". obsahuje schémy zapojení všetkých častí LED kocky. Taktiež je tu časť venovaná popisu zapojenia.

Celé zariadenie je riadené mikroprocesorom. Použitý mikroprocesor rady AT89S51 sa pre danú aplikáciu mimoriadne hodí, pretože má až 32 programovateľných vstupno/výstupných pinov a 4kB vnútornej pamäte, ktorá postačí na celý program. Tento mikroprocesor navyše podporuje In-system programing. Čo znamená, že mikroprocesor je možné programovať už zabudovaný v aplikácii. Navyše veľmi jednoduchým programátorom [5]. V danom zapojení sa bude využívať 24 výstupných pinov. Nevyužité piny sa dajú použiť pre prípadné rozšírenie zariadenia napr. o komunikáciu s počítačom.

Spínacia časť pre LED diódy je navrhnutá s ohľadom na cenu a náročnosť. Je tu použitý jednoduchý systém s PNP tranzistormi zapojenými v matici. Mikroprocesor potom dokáže správnym nastavením výstupov adresovať ktorúkoľvek z 521 LED diód umiestnených v kocke.

#### Výroba šablóny

Druhá lekcia "Výroba šablóny" (Obr. 2), popisuje výrobu šablóny, ktorá je potrebná pre stavbu samotnej 3D LED kocky skladajúcej sa z 8 poschodí.

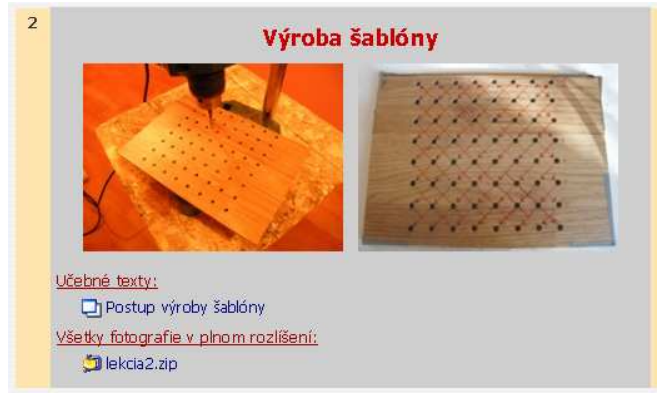

Obr. 2 Náhľad na lekciu "Výroba šablóny"

Šablóna je vlastne doska, v ktorej sú navŕtané diery, do ktorých sa naukladajú diódy predtým než sa zospájkujú do poschodí. Je dôležité jednotlivé poschodia spájkovať v šablóne, pretože len tak docielime, že LED diódy budú vedľa seba rovnomerne. Veľkosť diery závisí od použitej diódy. V našej 3D LED kocke sú použité diódy priemeru 5 mm preto bola veľkosť diery zvolená rovnako 5 mm a rozstupy medzi dierami 20 mm. Na šablónu je možné

použiť ľubovoľnú dosku, ktorá má rozmery aspoň 160×160 mm. Na šablónu si nakreslíme pomocné čiary, ktoré nám pomáhajú v správnej orientácii LED diód.

#### Výroba jednotlivých poschodí kocky

Tretia lekcia "Výroba jednotlivých poschodí kocky" (Obr. 3) popisuje výrobu ôsmich identických poschodí, ktoré sa neskôr spoja do kocky.

Obsahuje fotografie, ktoré zachytávajú ohýbanie vývodov diód, ako aj postup ich ukladania do šablóny. Nechýbajú ani zásady, ktoré treba dodržiavať pri spájkovaní diód ani popis, ako každé jedno poschodie po zospájkovaní odskúšať. Toto skúšanie je dôležité, pretože chyba spôsobená napríklad skratom alebo nefunkčnou diódou by sa po zospájkovaní celej kocky už nedala odstrániť.

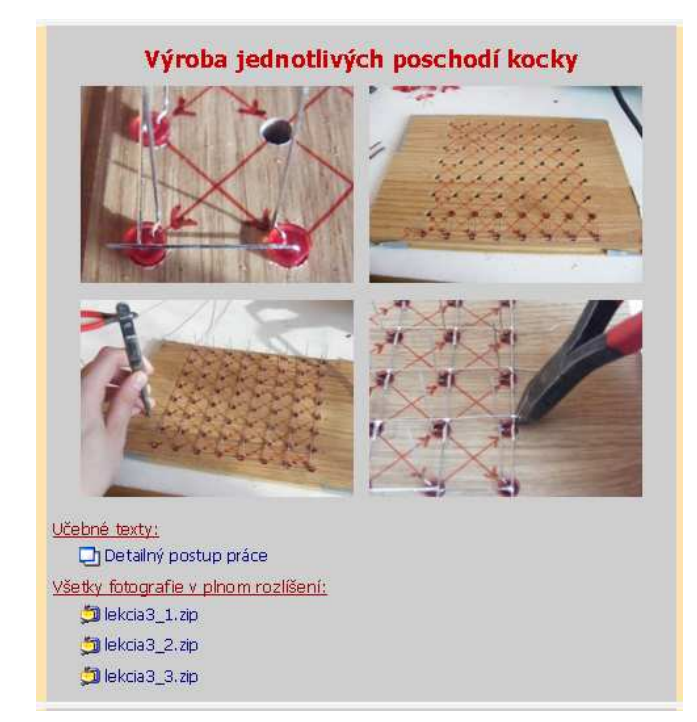

Obr. 3 Náhľad na lekciu "Výroba jednotlivých poschodí kocky"

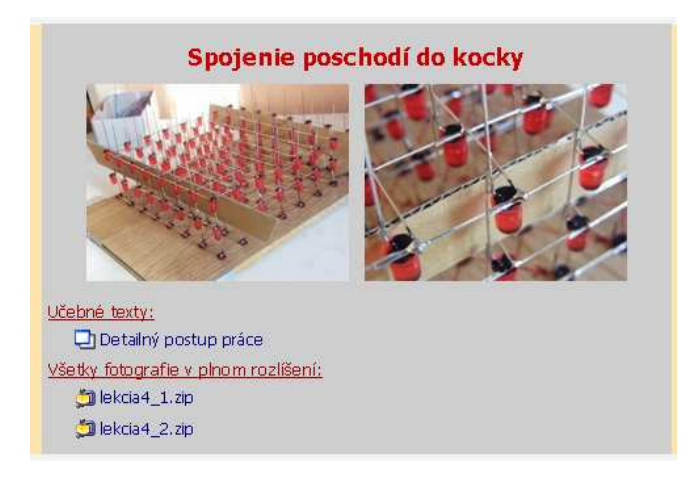

Obr. 4 Náhľad na lekciu "Spojenie poschodí do kocky"

## Spojenie poschodí do kocky

Štvrtá lekcia "Spojenie poschodí do kocky" (Obr. 4) obsahuje fotografie, ktoré zobrazujú spájanie poschodí do samotnej kocky. Celé spojenie kocky je ľahko zvládnuteľné. Pred spájaním si je treba pripraviť podložky z kartónu. Všetky úkony si vyžadujú len potrebnú dávku trpezlivosti. Pri spájaní poschodí je taktiež nevyhnutné stále preskúmavať funkčnosť už zospájkovaných častí.

#### Výroba riadiacej dosky

Piata lekcia "Výroba riadiacej dosky" (Obr. 5) obsahuje všetky podklady na výrobu dosky plošného spoja pre riadiacu dosku s mikroprocesorom. Doska je navrhnutá ako obojstranná. Sú tu priložené nákresy spojov strany Top a Bottom a samozrejme aj rozmiestnenie súčiastok. Návrhy sú dostupné nielen ako obrázky, ale aj ako projekt do programu Eagle, v ktorom boli všetky návrhy nakreslené.

Doska plošných spojov bola navrhnutá tak, aby sa dala vyrobiť v domácich podmienkach. V danej lekcii je aj krátky návod, ako si takú dosku nakresliť a vyleptať. Návrh bol navyše zameraný aj na znovupoužiteľnosť tejto dosky aj do iných zariadení - celá doska bola navrhnutá maximálne univerzálne. Preto sa tu otvára možnosť vytvárať ďalšie kurzy zamerané na konštrukciu zariadení riadených mikroprocesormi rady AT89S51.

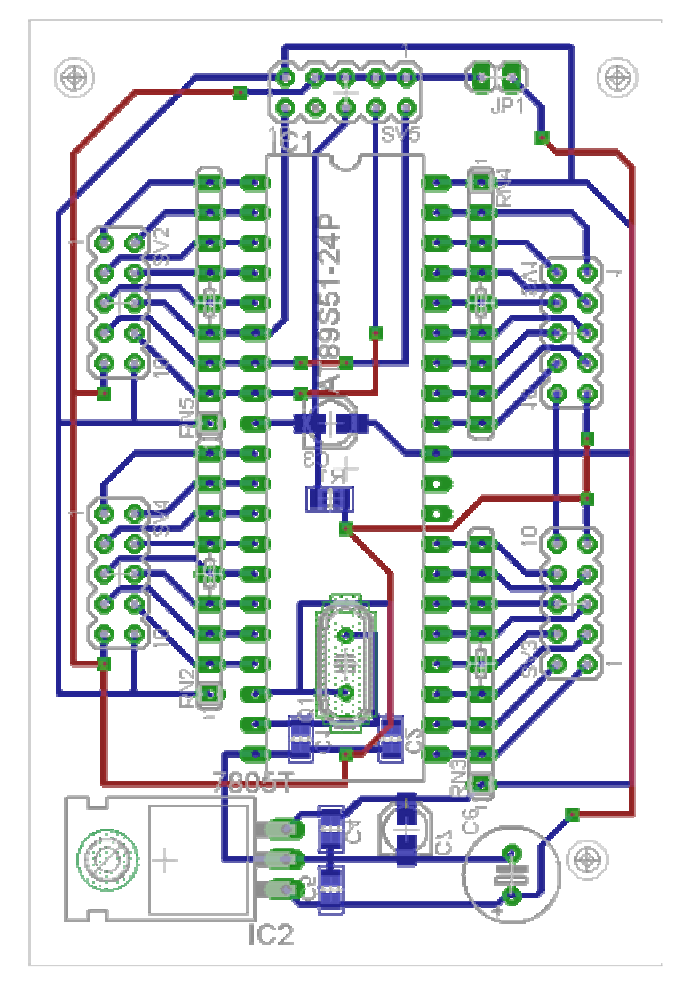

Obr. 5 Pohľad na návrh plošného spoja

### Výroba spínacej dosky

Šiesta lekcia "Výroba spínacej dosky" obsahuje všetky podklady pre stavbu dosky plošného spoja, ale pre spínaciu dosku.

# Kompletizácia celej kocky

Siedma lekcia "Kompletizácia celej kocky" zachytáva celý priebeh kompletizovania kocky. Sú tu uverejnené fotografie popisujúce prepojenie jednotlivých častí.

Na začiatku je potrebné vyrobiť základnú dosku, na ktorú sú potom priskrutkované ostatné časti zariadenia. Nechýba ani opis ako treba postupovať pri výrobe prepojovacích káblov a návod ako dostať kocku do dosky plošného spoja (Obr. 6).

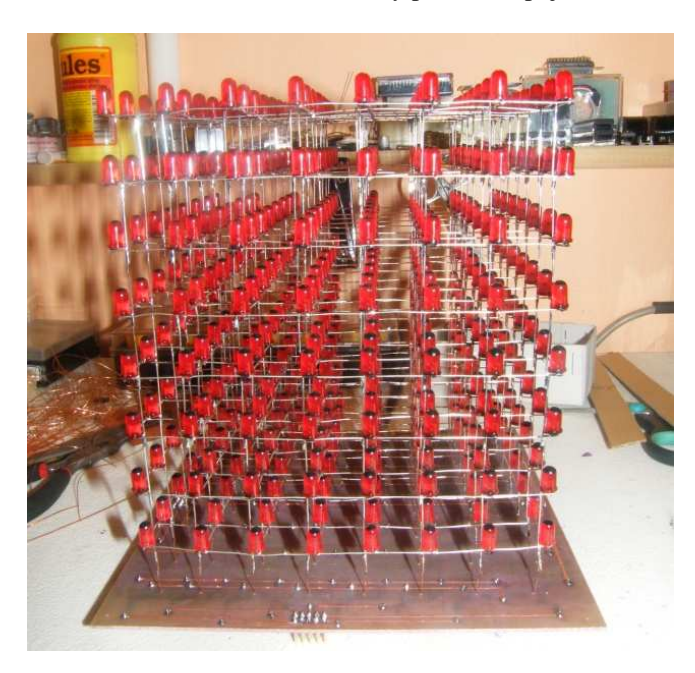

Obr. 6 Prepojenie kocky s doskou plošného spoja

# Naprogramovanie mikroprocesora a oživenie zapojenia

Ôsma lekcia "Naprogramovanie mikroprocesora a oživenie zapojenia" popisuje ako oživiť zapojenie. Text detailne popisuje merné body na jednotlivých doskách plošných spojov, ktoré treba prekontrolovať pred tým, než sa riadiaca časť osadí mikroprocesorom. Predíde sa tým poškodeniu celého zapojenia. Táto časť sa zaoberá aj problematikou naprogramovania mikroprocesora. Je tu priložené potrebné softvérové vybavenie, ktoré je nutné pre správne naprogramovanie programu do pamäte mikroprocesora ako aj odkaz na zostavenie programátora.

# Výroba krytu z plexiskla

Deviata lekcia "Výroba krytu z plexiskla" (Obr. 7) sa zaoberá realizáciou krytu z červeného plexiskla.

Červené plexisklo zvýrazní LED diódy, takže súčasne predstavuje zaujímavý dizajnový prvok a zároveň plní aj funkciu ochrany pred prachom a podobne. Celý kryt je zostavený z piatich častí z vopred narezaného plexiskla. Plexisklo je lepené modelárskym lepidlom SPARLEP určeným na lepenie priesvitných častí modelových lietadiel.

Kryt je prichytený ku kocke štyrmi skrutkami a je ľahko odpojiteľný. Na jeho zadnej strane sa nachádza aj konektor na pripojenie napájacieho adaptéra a na pripojenie programátora.

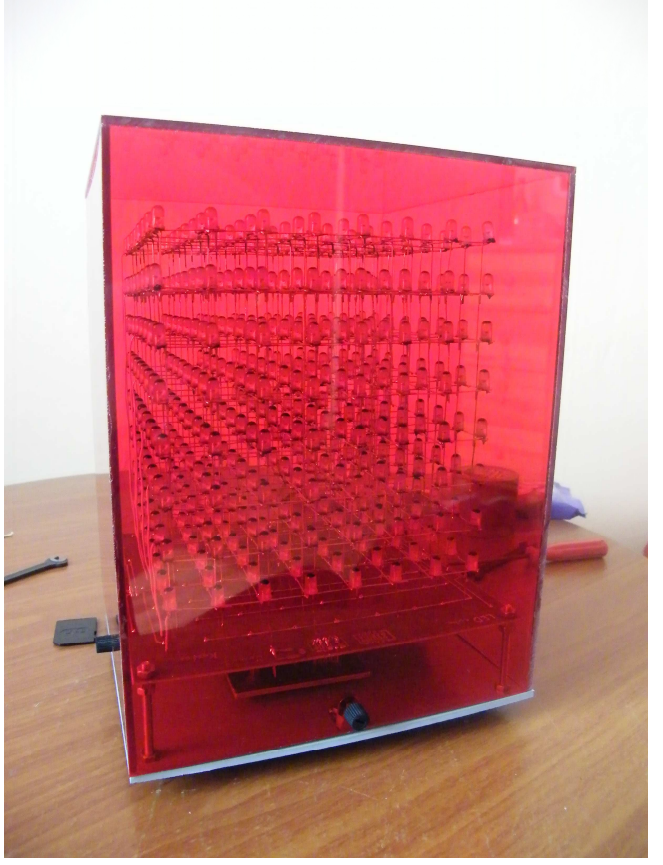

Obr. 7. 3D LED kocka v kryte z plexiskla

### Video prezentácia 3D LED kocky

Desiata lekcia "Video prezentácia 3D LED kocky", je venovaná video prezentácii. K lekcii je pripojené video zachytávajúce funkciu kocky (Obr. 8).

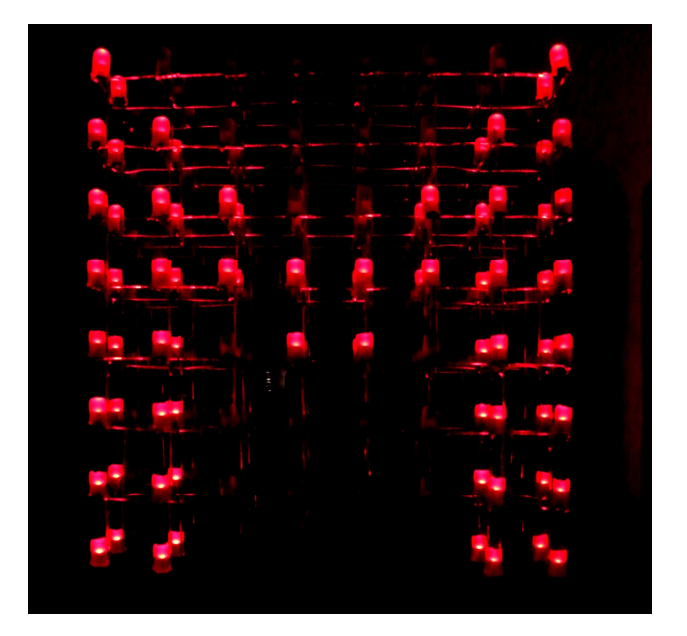

Obr. 8. Ukážka svetelného efektu 3D LED kocky

# **4. ZÁVER**

Popularizácia vedy a techniky prístupnou formou zameraná hlavne na deti a mládež v týchto dňoch vystupuje do popredia. Je nevyhnutné podnikať aktivity v záujme zvýšeniu záujmu o technické smery štúdia. Veríme, že kurz "Postav si svoju 3D LED kocku" bude patriť medzi tie úspešnejšie motivačné činitele a stane sa zaujímavým zdrojom pre žiakov, ktorý majú chuť sa niečo nové naučiť a popri tom si zdokonaliť svoje zručnosti.

Vytvorený e-learning kurz "Postav si svoju 3D LED kocku" je určený prevažne žiakom stredných a základných škôl s cieľom popularizácie praktickej elektroniky. Celý návrh bol vypracovaný s ohľadom na nízku cenu a náročnosť. Kurz je postavený tak, aby študujúci po prejdení všetkých lekcii si sám si postaví 3D LED kocku. Navyše kurz je linkami prepojený aj na iné kurzy, v ktorých sa môže záujemca zdokonaliť napríklad v programovaní mikroprocesorov.

Za veľký prínos považujeme, že riadiaca doska je navrhnutá natoľko univerzálne, že je použiteľná aj na iné zariadenia. Tým sa otvára priestor pre vytvorenie ďalších kurzov zameraných na popularizáciu praktickej elektroniky s použitím tejto univerzálnej dosky. Celá konštrukcia 3D LED kocky navyše umožňuje v prípade záujmu jej ďalšie vylepšenie a pridanie ďalších funkcionalít, ako napr. komunikáciu s počítačom.

Súčasťou kurzu je aj diskusné fórum určené pre tvorivé podnety ale aj kritické pripomienky študujúcich v kurze.

Po finalizácii bude kurz "Postav si svoju 3D LED kocku" v krátkom čase sprístupnený pre všetkých záujemcov o elektroniku na URL: http://ec.elf.stuba.sk/moodle/course/view.php?id=253.

### **5. ODKAZY**

- [1] eLearn central, vzdelávací portál, [online] 2004-12-10, [Citované 2010-11-02], Dostupné z http://ec.elf.stuba.sk/
- [2] CADsoft online, CAD softvér Eagle, [online] [Citované 2010-11-02], Dostupné z http://www.cadsoft.de/
- [3] PSPad, textový editor PSPad, [online] [Citované: 2010- 11-02],, Dostupné z http://www.pspad.com/sk/
- [4] eLearn central, Elektroluminiscenčné diódy, [online] 2007-05-02], [Citované: 2010-11-02], http://ec.elf.stuba.sk/moodle/file.php/39/flash/f\_3\_5/inde x.html
- [5] Lancos, PonyProg serial device programmer, [online] [Citované: 2010-11-02],, Dostupné z http://www.lancos.com/prog.html

#### **AUTOR**

**Jozef Kostúr**: absolvent bakalárskeho štúdia FEI STU v Bratislave zamerania Aplikovaná informatika. Okrem inžinierskeho štúdia informatiky sa venuje praktickej elektronike. V roku 2007 vytvoril e-learning kurz "Programovanie mikroprocesorov radu 51", v roku 2010 kurz "Postav si 3D LED kocku".

**Ľubica Stuchlíková**: pedagóg, docent na Katedre mikroelektroniky FEI STU v Bratislave. Od roku 1990 sa zaoberá diagnostikou elektrofyzikálnych vlastností polovodičových štruktúr a materiálov. Od roku 2001 sa venuje i počítačom podporovanému vzdelávaniu a celoživotnému vzdelávaniu.

#### **POĎAKOVANIE**

*Predložená práca bola vypracovaná na Katedre mikroelektroniky FEI STU Bratislava v Centre Excelencie "CENAMOST" (Agentúra pre podporu vedy a výskumu, kontrakt č. VVCE-0049-07) s podporou projektov KEGA 3/7248/09 a VEGA 1/0507/09.*